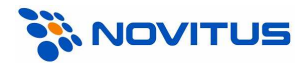

## Kolektory danych z programem "INWENTARYZATOR" i Kucharscy "KC-FIRMA"

# Instalacja i uruchomienie

#### A. Wersje programów

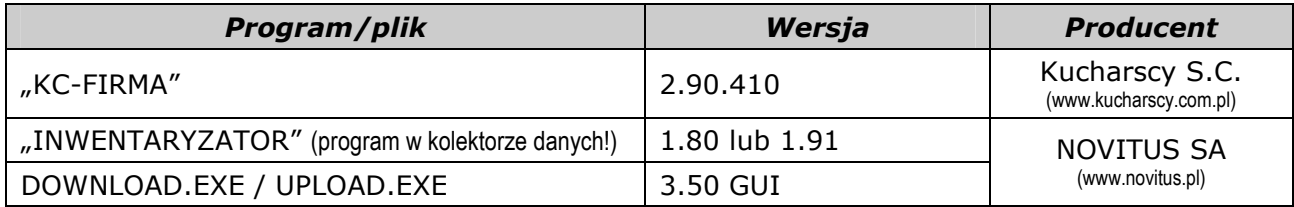

## B. Funkcjonalność

W programie KC-Firma za pomocą kolektora danych można:

- przeprowadzać spis z natury
- wprowadzać dane do dokumentów sprzedaży
- wprowadzać dane do dokumentów PZ/WZ/MM/PW/RW
- wprowadzać dane do zamówień

## C. Instalacja

Do folderu C:\KCFirma2\Terminal\ należy skopiować pliki DOWNLOAD.EXE i UPLOAD.EXE (wersja GUI).

#### UWAGA:

Pliki DOWNLOAD.EXE i UPLOAD.EXE dostarczane są w pakiecie oprogramowania INWENTARYZATOR. Można je również pobrać ze strony www.novitus.pl (dział: Centrum Obsługi Klienta, Pliki do pobrania, Kolektory danych).

## D. Konfiguracja kolektora

W programie *Inwentaryzator* (menu *Konfiguracja, Parametry Transmisji*) wybrać odpowiednią szybkość transmisji i właściwy interfejs komunikacyjny (w większości przypadków "ustawienia domyślne" będą właściwe).

## E. Konfiguracja programu KC-Firma

- 1. Z menu programu KC-Firma wybrać Administracja, Konfiguracja, Sprzet, Kolektory danych, a następnie:
	- a. z listy dostępnych urządzeń wybrać "CipherLab 710/711/720 (OPTIMUS IC)" (również wówczas, gdy używany będzie kolektor 8000/8001/8300/8500!)
	- b. zaznaczyć opcję Kolektor domyślny (chyba, że korzystamy z kilku różnych kolektorów)
	- c. kliknąć Popraw
	- d. wybrać Port do którego podłączony jest kabel/dok komunikacyjny kolektora (w przypadku doku/kabla w wersji USB, numer "wirtualnego" portu COM można podejrzeć w Menedżerze Urządzeń Windows-a)

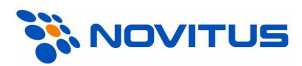

- e. wybrać Prędkość transmisji, (taką samą, jaka ustawiona jest w Inwentaryzatorze! Najlepiej korzystać z najwyższej możliwej szybkości - 115.2kb/s)
- f. opcje zapis ilości i zapis ceny ustawić wg własnych potrzeb

#### UWAGA:

W programie KC-Firma nie można wybrać portu COM o numerze wyższym niż 4. Jeśli transmisia ma się odbywać przez port COM5 lub wyższy (maksymalnie COM256), to należy odpowiednio zmodyfikować plik LOAD.INI, zastępując znak "=" znakiem "~" (czyli np. chcąc komunikować się przez COM48, w pliku LOAD.INI powinien być wpis: **port COM ~ 48**)

#### przykład:

dla kolektorów CipherLab (również 8000/8001/8300/8500!) i transmisji z maksymalną szybkością (115200 b/s) przez dok/kabel podłączony do portu COM1, ustawienia mogą wyglądać np. tak:

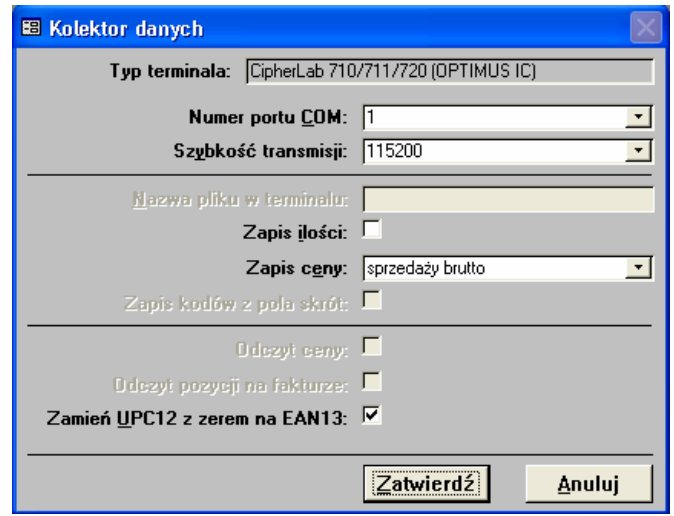

## F. Wysyłanie danych do kolektora

W programie KC-Firma odbiór danych z kolektora (w miejscach gdzie jest to możliwe) następuje po kliknięciu na przycisk "Zapis do term.". Więcej informacji na ten temat należy szukać w dokumentacji programu KC-Firma.

#### UWAGI:

1. Transmisję należy najpierw uruchamiać na komputerze, a dopiero później na kolektorze (zgodnie z informacja wyświetlaną przez program komunikacyjny)!

2. Jeśli w kolektorze zainstalowany jest program INWENTARYZATOR+ (w.1.91), to wszystkie artykuły przesyłane do kolektora będą miały cenę 0,00zł.

## G. Odbieranie danych z kolektora

W programie KC-Firma odbiór danych z kolektora (w miejscach gdzie jest to możliwe) następuje po kliknięciu na przycisk "Terminal". Więcej informacji na ten temat należy szukać w dokumentacji programu KC-Firma.

#### UWAGI:

1. Transmisję należy najpierw uruchamiać na komputerze, a dopiero później na kolektorze (zgodnie z informacją wyświetlaną przez program komunikacyjny)!

2. Jeśli w kolektorze zainstalowany jest program INWENTARYZATOR+ (w.1.91), program KC-Firma nie będzie odbierał cen z kolektora (najlepiej, więc w kolektorze ustawić opcję CENA – AUTOMATYCZNIE).